# VandalDome MOBOTIX MOVE **VD-2-IR**

Installation rapide

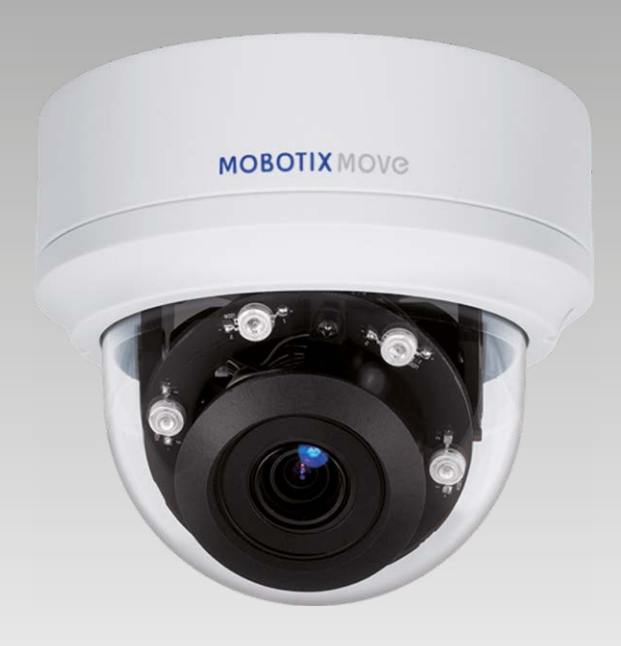

# **MOBOTIX MOVG**

**Beyond Human Vision** 

Ce guide fournit des instructions destinées à l'installation et à la connexion rapides de la caméra VandalDome MOBOTIX MOVE VD-2-IR. Pour plus d'informations, reportez-vous au manuel de l'utilisateur.

## **Avertissements liés à l'installation**

Cette caméra doit être installée par un opérateur qualifié, conformément à l'ensemble des normes locales.

- Cette caméra contient des batteries remplaçables. Pour éviter tout risque d'explosion, vérifiez le type des batteries avant de les remplacer. Mettez les batteries usagées au rebut conformément aux réglementations locales.
- Si vous souhaitez utiliser un bloc d'alimentation externe, contactez le fabricant de la caméra pour vous assurer qu'il présente les mêmes spécifications électriques que la caméra. Le bloc d'alimentation doit être conforme aux exigences de protection contre la foudre (LPS).

### **Logement pour carte microSD**

**REMARQUE** : Il est déconseillé d'enregistrer au contenu sur la carte microSD, car il se peut qu'elle ne prenne pas en charge la lecture/l'écriture de données en continu sur une période prolongée. Contactez le fabricant de la carte microSD pour obtenir des informations sur sa fiabilité et sa durée de vie.

# **Câblage de la caméra**

Suivez les instructions ci-dessous pour procéder au câblage de la caméra.

### **Connexion du câble Ethernet (PoE)**

Raccordez une extrémité du câble Ethernet au connecteur RJ-45 de la caméra, puis l'autre extrémité au commutateur réseau ou à l'ordinateur.

**REMARQUE** : vérifiez que les voyants d'alimentation et d'activité réseau sont allumés. Si l'un des voyants est éteint, vérifiez le branchement correspondant.

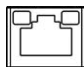

Le voyant d'alimentation s'allume en vert lorsque la caméra est sous tension. Le voyant réseau (1) clignote en orange lorsque des données sont transmises via le réseau et le voyant de liaison s'allume (2) lorsque la connexion au réseau est établie.

# **Connecteurs de la caméra**

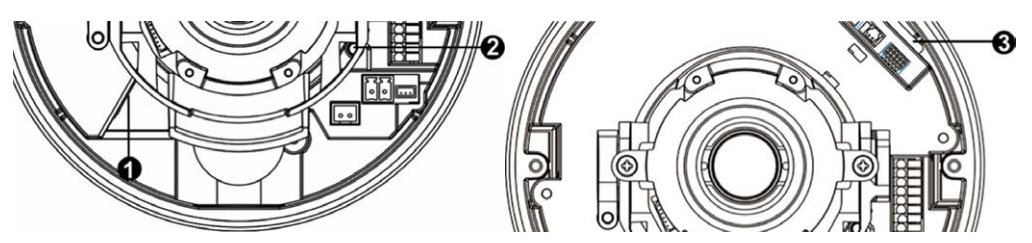

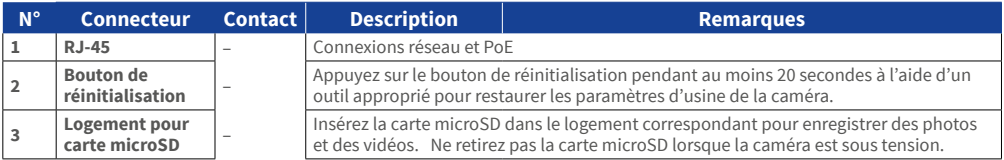

## **Avant de vous connecter à la caméra**

Un logiciel client s'installera automatiquement sur l'ordinateur lorsque vous connecterez la caméra. Avant de vous connecter à la caméra, vérifiez que le téléchargement du contrôle ActiveX est autorisé en modifiant les contrôles ActiveX et plug-ins ou en définissant le niveau de sécurité Internet sur le paramètre par défaut. Pour plus d'informations, reportez-vous au manuel de l'utilisateur.

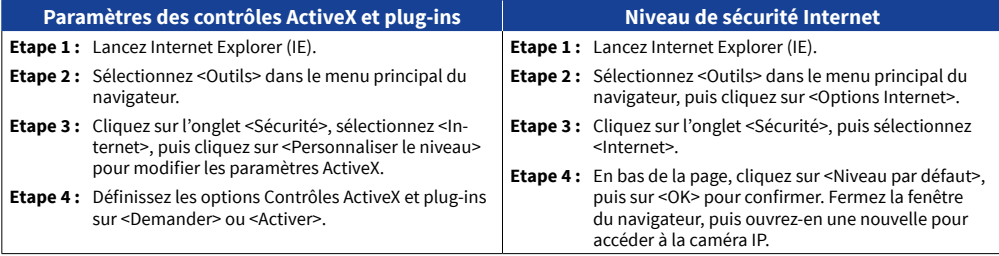

# **MOBOTIX MOVG**

## **Connexion à la caméra**

L'adresse IP par défaut de la caméra est la suivante : **10.x.x.x**. Par défaut, la caméra se lance en tant que client DHCP et tente automatiquement d'obtenir une adresse IP auprès d'un serveur DHCP.

### **Identifiant et mot de passe de connexion**

Saisissez l'adresse IP de la caméra dans la barre d'URL du navigateur Web et appuyez sur Entrée. Saisissez le nom d'utilisateur (**admin**) et le mot de passe (**meinsm**) par défaut dans la boîte de dialogue d'invite. Le mot de passe doit être modifié à la première connexion.

### **Installation du contrôle ActiveX**

- Une fois la connexion à la caméra établie, l'invite d'installation du contrôle ActiveX s'affiche juste en dessous de la barre d'URL.
- Effectuez un clic droit sur la barre d'informations, puis cliquez sur <Installer le contrôle ActiveX…> pour autoriser son installation.
- Dans la fenêtre contextuelle d'avertissement de sécurité, cliquez sur <Installer> pour lancer le téléchargement du logiciel Viewer sur votre ordinateur.
- Cliquez sur <Terminé> une fois l'installation terminée.

MOBOTIX AG • Kaiserstrasse • D-67722 Langmeil • Tél. : +49 6302 9816-103 • Fax : +49 6302 9816-190 • sales@mobotix.com • www.mobotix.com MOBOTIX, le logo MX, MxControlCenter, MxEasy, MxPEG et MxActivitySensor sont des marques déposées de MOBOTIX AG en Union européenne, aux Etats-Unis et dans d'autres pays • Pour une vue d'ensemble complète des produits et de la liste de prix actuelle, consulter le site Web de MOBOTIX • Vente prévue uniquement aux distributeurs ou aux clients commerciaux • Susceptible de modification sans préavis • MOBOTIX ne se tient responsable d'aucune erreur technique ou de rédaction, ni d'omission dans le présent document • Tous droits réservés • © MOBOTIX AG 2019

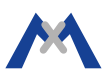